<span id="page-0-0"></span>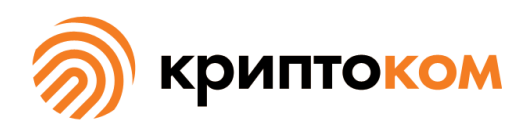

УТВЕРЖДЕН СЕИУ.00009-05 34 11 - ЛУ

## СРЕДСТВО КРИПТОГРАФИЧЕСКОЙ ЗАЩИТЫ ИНФОРМАЦИИ «МагПро КриптоПакет» 4.0

### **Программа генерации файла инициализации программного ДСЧ gmkseed. Руководство по использованию**

СЕИУ.00009-05 34 11 Листов [14](#page-13-0)

Литера О

# Аннотация

Настоящий документ содержит руководство по использованию программы gmkseed из состава «МагПро КриптоПакет» 4.0.

Авторские права на «МагПро КриптоПакет» 4.0 принадлежат ООО «Криптоком». «МагПро» является зарегистрированной торговой маркой ООО «Криптоком».

# Содержание

<span id="page-2-0"></span>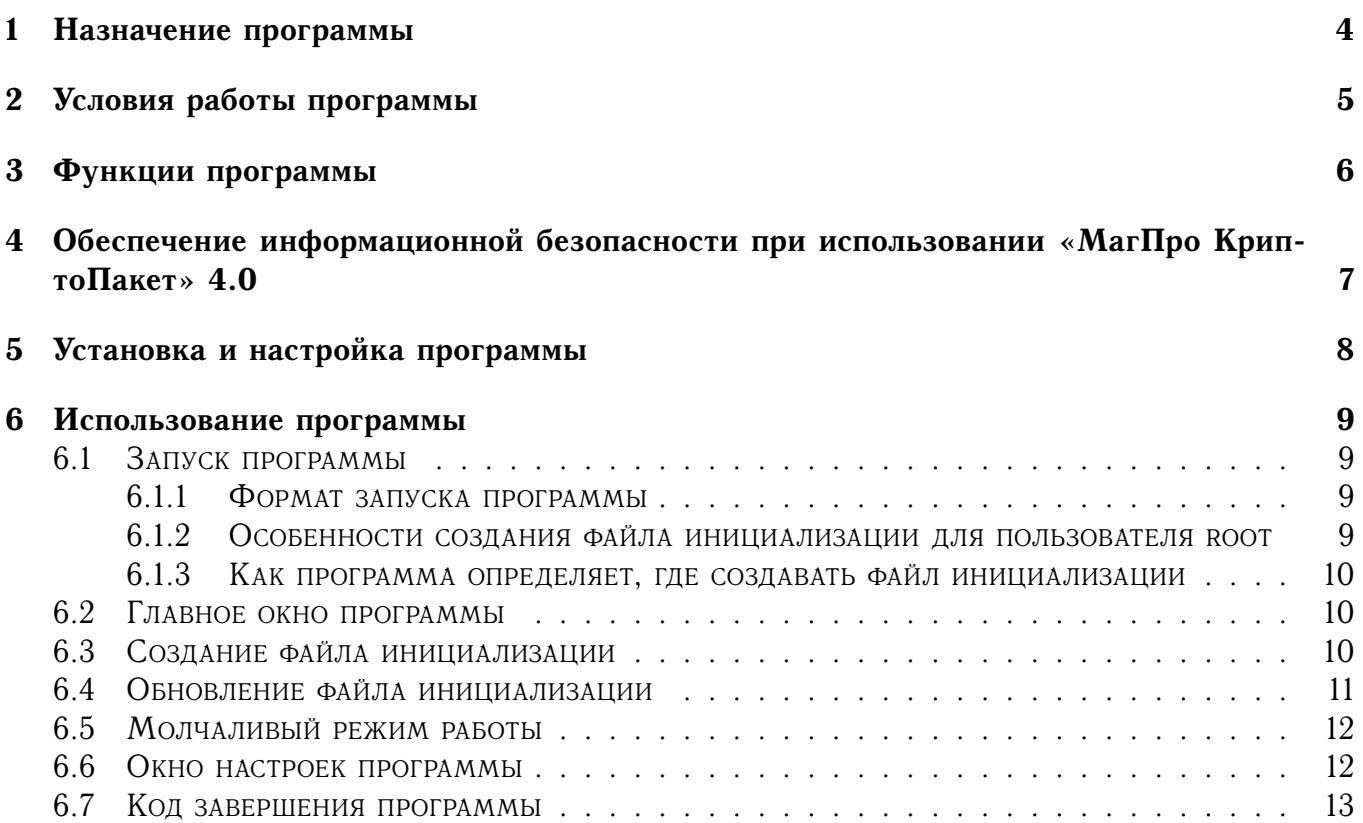

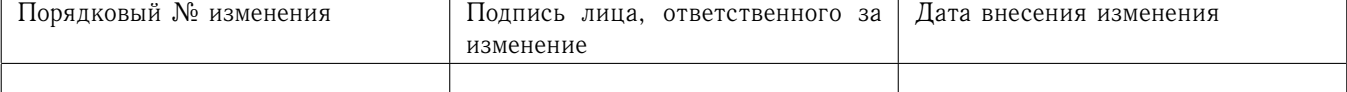

### Назначение программы  $\mathbf{1}$

<span id="page-3-0"></span>Программа gmkseed из комплекта «МагПро КриптоПакет» 4.0 выполняет создание файла инициализации программного датчика случайных чисел (далее - ДСЧ) с использованием графической инициализации.

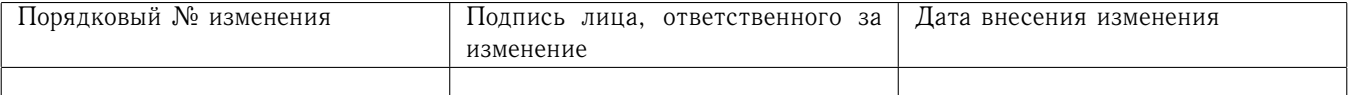

# 2 Условия работы программы

Для выполнения инициализации программного ДСЧ программа использует графический интерфейс.

Задание режимов работы выполняется с помощью опций командной строки.

<span id="page-4-0"></span>Программа предназначена для работы в операционных системах Windows, Linux и macOS.

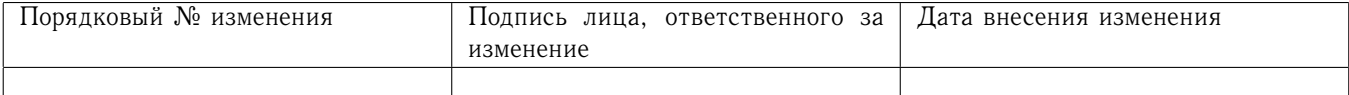

# 3 Функции программы

<span id="page-5-0"></span>Программа осуществляет формирование файла инициализации программного датчика случайных чисел c использованием графической инициализации.

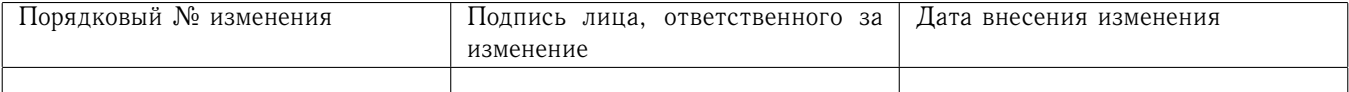

<span id="page-6-0"></span>Надежная криптографическая защита данных при использовании «МагПро КриптоПакет» 4.0 обеспечивается только в том случае, если эксплуатация «МагПро КриптоПакет» 4.0 осуществляется в строгом соответствии с требованиями документа «С[РЕДСТВО КРИПТОГРАФИЧЕСКОЙ](#page-0-0) ЗАЩИТЫ ИНФОРМАЦИИ «МАГПРО КРИПТОПАКЕТ» 4.0. ПРАВИЛА ПОЛЬЗОВАНИЯ[» \(СЕИУ.00009–05](#page-0-0) [94\).](#page-0-0)

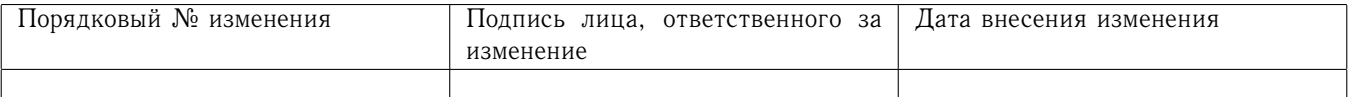

# 5 Установка и настройка программы

Для ОС семейства Windows программа устанавливается и настраивается автоматически при установке утилиты openssl (см. «Средство криптографической защиты информации «МагПро КриптоПакет» 4.0. Утилита openssl. Руководство по использованию», СЕИУ.00009-05 34 03).

Для ОС семейства Linux и macOS программа устанавливается из отдельного пакета gmkseed стандартными для ОС средствами.

<span id="page-7-0"></span>Программа использует конфигурационный файл утилиты openssl и не требует отдельной настройки. Параметр -c позволяет явно указать файл конфигурации «МагПро КриптоПакет» 4.0, который следует использовать.

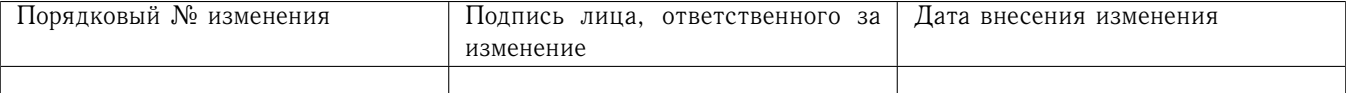

#### 6 Использование программы

#### <span id="page-8-0"></span>6.1 Запуск программы

<span id="page-8-1"></span>6.1.1 Формат запуска программы

Программу можно запускать как двойным щелчком мыши, так и из командной строки. При запуске из командной строки можно указать дополнительный параметры работы программы. Формат запуска программы из командной строки:

в ОС Windows находясь в папке установки СКЗМ «МагПро КриптоПакет»

```
qmkseed [опции]
```
в ОС Linux и macOS

/opt/cryptopack4/bin/gmkseed [опции]

Программа поддерживает следующие опции:

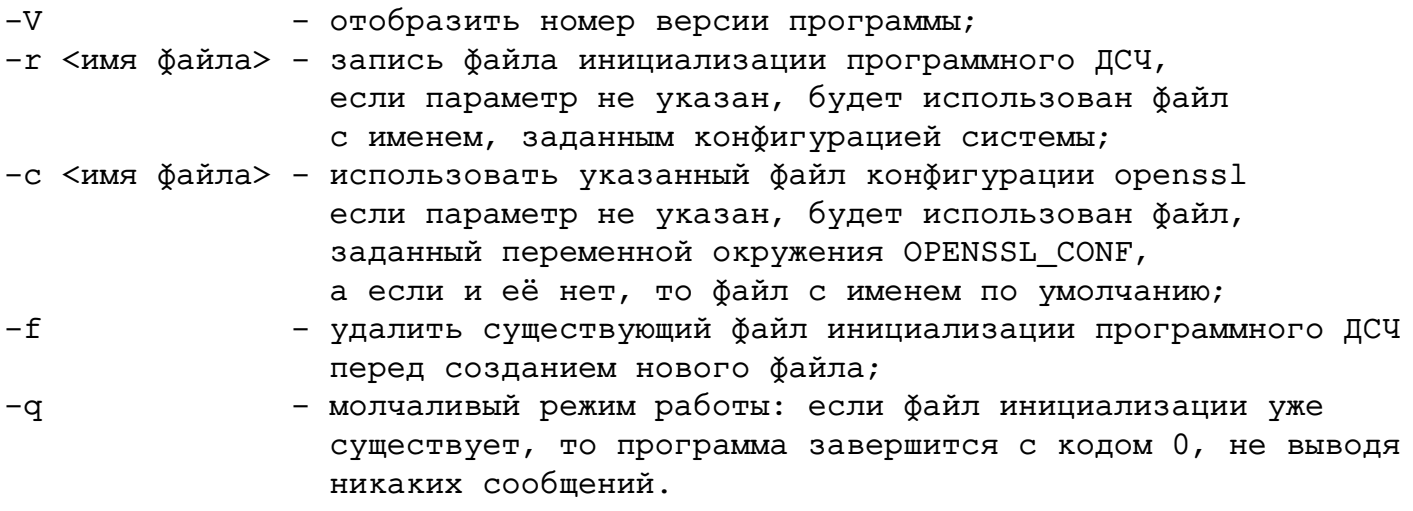

<span id="page-8-2"></span>6.1.2 Особенности создания файла инициализации для пользователя root

В ОС Linux в процессе настройки СКЗИ часто требуется создать файл инициализации для пользователя root.

При работе с локальной консоли для этого следует использовать команду

sudo -H /opt/cryptopack4/bin/gmkseed

При удалённом запуске если есть возможность подключиться к серверу под пользователем root, создание файла инициализации выполняется простым вызовом из-под этого пользователя команды

### /opt/cryptopack4/bin/gmkseed

Если подключиться к серверу под пользователем root невозможно, для удалённого создания файла инициализации необходимо

- проверить, есть ли в файле /etc/sudoers строка Defaults env\_keep, если есть, то либо закомментировать её, либо добавить в неё переменные XAUTHORITY и DISPLAY;
- запустить gmkseed командой XAUTHORITY=~/.Xauthority sudo -H /opt/cryptopack4/bin/gmkseed

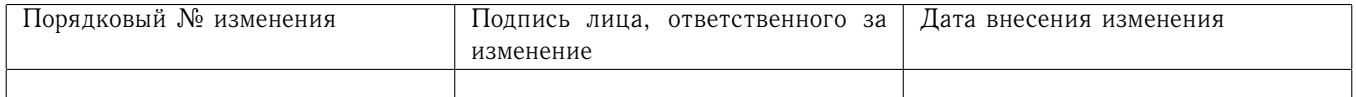

<span id="page-9-0"></span>6.1.3 Как программа определяет, где создавать файл инициализации

При старте программа зачитывает файл конфигурации СКЗИ «МагПро КриптоПакет». Имя этого файла может быть указано в параметре -с. Если этот параметр не задан, используется имя файла из переменной окружения OPENSSL\_CONF, а если и эта переменная окружения не задана, то зачитывается файл по умолчательному пути /opt/cryptopack4/ssl/openssl.cnf (для ОС Windows уполчательного пути нет).

Расположение создаваемого файла берётся из:

- переданного программе параметра -г;
- переменной окружения RNG PARAMS;

- параметра RNG\_PARAMS секции cryptocom\_options файла конфигурации.

Если ничто из перечисленного не задано, используется умолчательное расположение файла инициализации:

B OC Windows - %APPDATA%\MagProCryptoPack\random\_seed

В ОС Linux и macOS - \$HOME/.magprocryptopack/random\_seed

Программ выведет на экран имя создаваемого файла инициализации.

При необходимости расположение файла инициализации можно изменить в окне настроек программы (см.6.6).

#### <span id="page-9-1"></span>6.2 Главное окно программы

При старте открывается главное окно программы

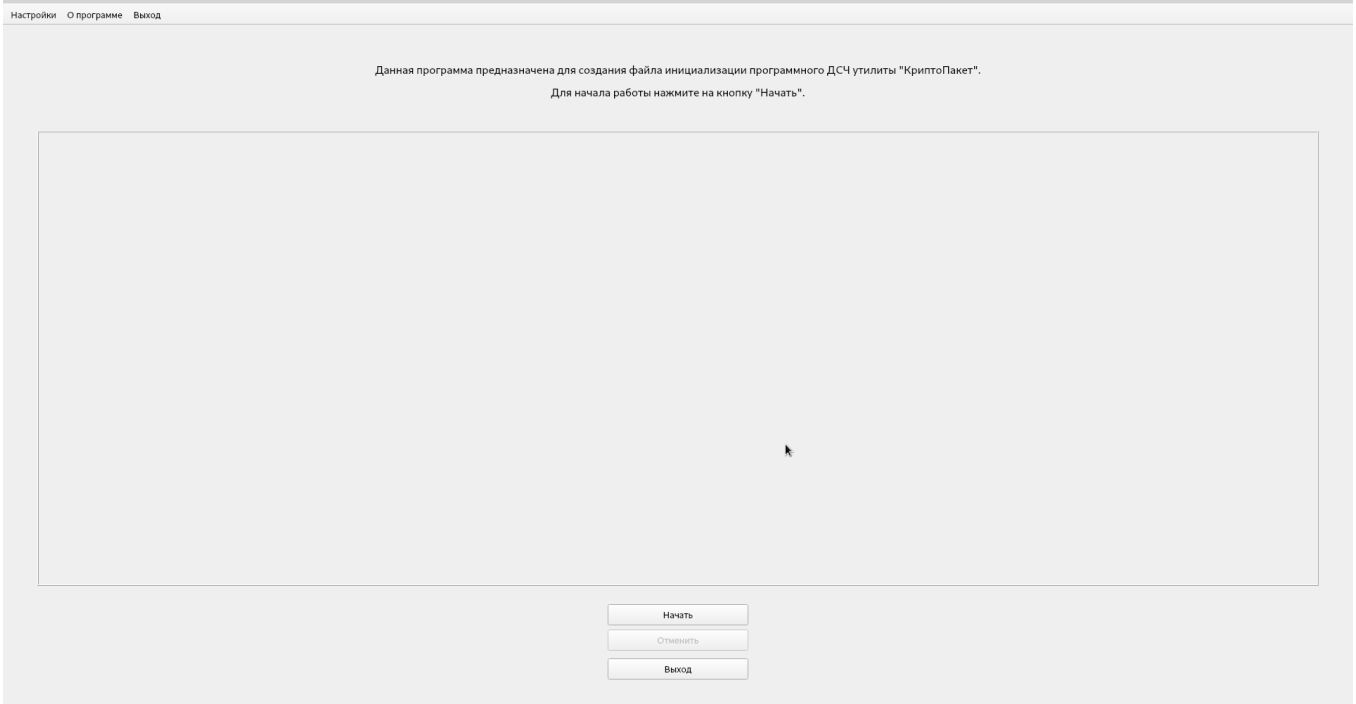

#### <span id="page-9-2"></span>Создание файла инициализации 6.3

Для создания файла инициализации необходимо нажать кнопку «Начать».

Программа рисует в случайных местах экрана цветные круги, пользователь должен нажать мышкой на каждый круг. Всего будет нарисовано 40 кругов, то есть от пользователя потре-

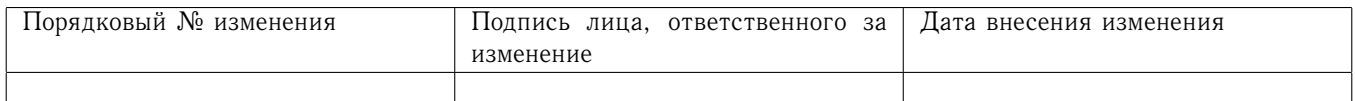

буется 40 «попаданий» (в некоторых случаях требуемое число «попаданий» в процессе работы программы может быть увеличено).

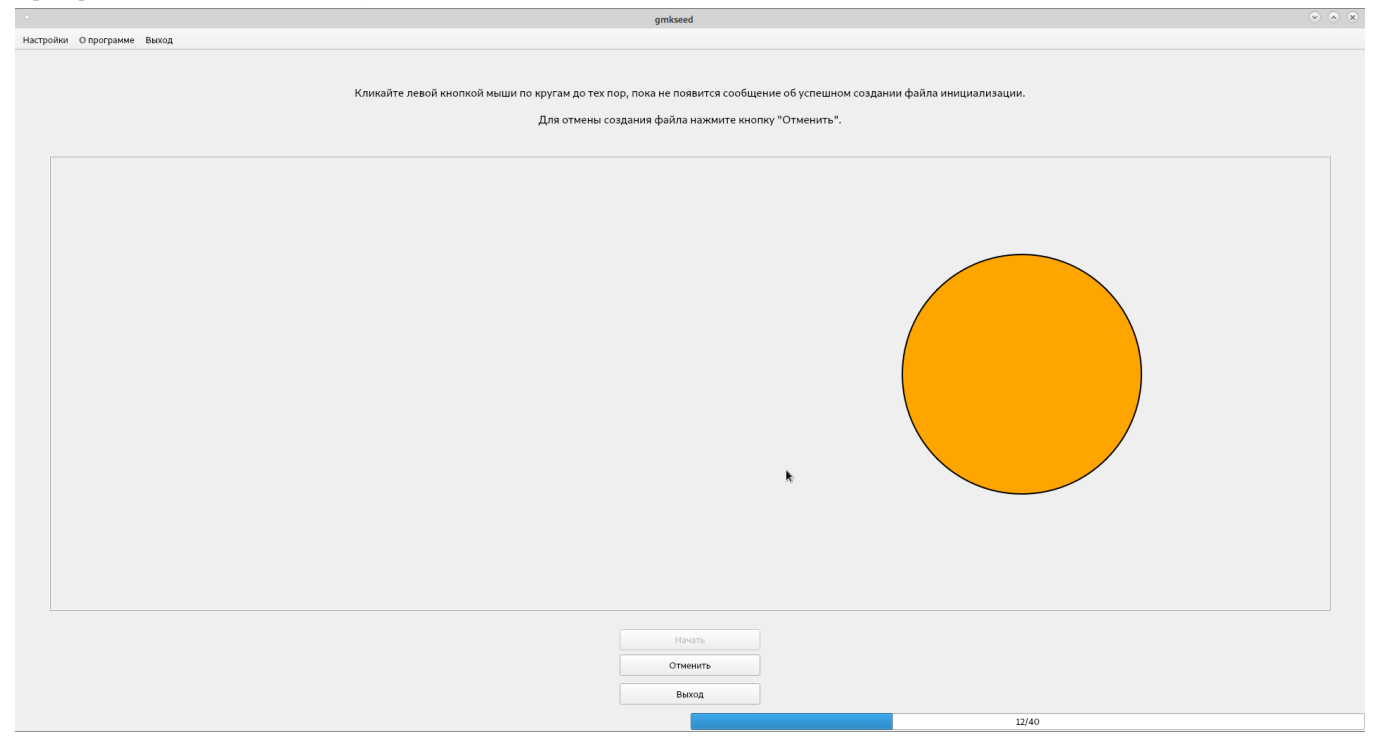

В правом нижнем улгу выводится количество «попаданий» и общее количество кругов, которые будут выведены, разделенные косой чертой.

В случае, если пользователь не попадёт в круг, ему назначается «штраф»: количество «попаданий» уменьшается.

Процедуру можно прервать, нажав на кнопку «Отменить» (программа вернётся в главное окно) или «Выход» (программа завершит работу). В этих случаях файл инициализации создан не будет.

По завершении процедуры будет выведено сообщение

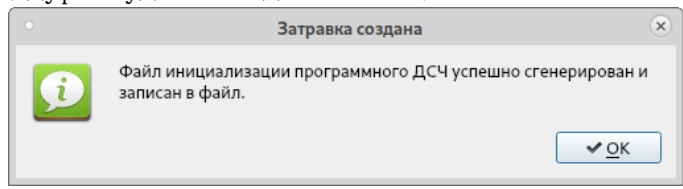

после чего программа завершит свою работу.

#### <span id="page-10-0"></span>6.4 Обновление файла инициализации

Если файл инициализации уже существует, программа при старте выдаст предупреждение

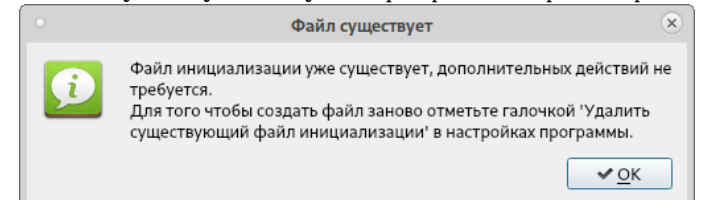

и кнопка «Начать» будет неактивна. Для того, чтобы пересоздать существующий файл инициализации, необходимо запустить программу с ключом -f или выставить в окне настроект программы флаг «Удалить существующий файл инициализации» (см.6.6).

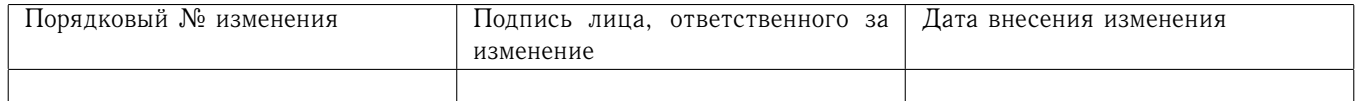

#### <span id="page-11-0"></span>6.5 Молчаливый режим работы

Если при запуске программа обнаруживает, что файл инициализации уже существует (и не указан параметр -f), то программа выдаст сообщение

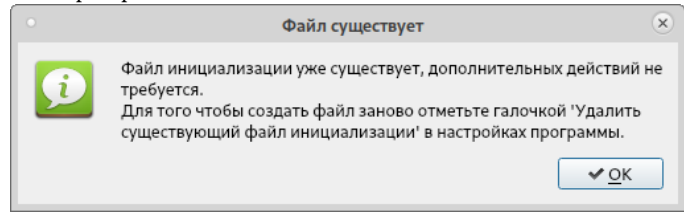

Параметр - позволяет избежать вывода этого сообщения, программа в этом случае завершит работу, никак не взаимодействуя с пользователем (полезно при использовании программы в скриптах).

#### <span id="page-11-1"></span>6.6 Окно настроек программы

Если в главном окне программы выбрать пункт меню «Настройки», откроется окно настроек программы

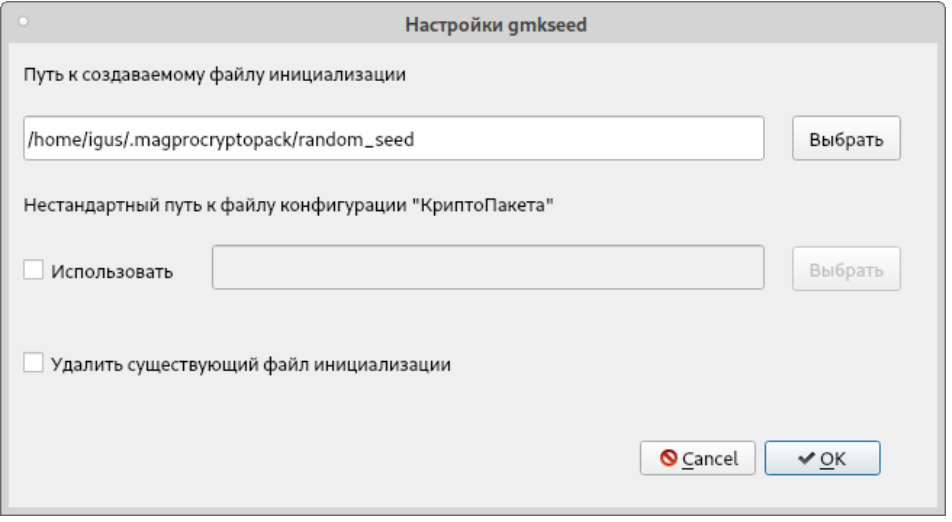

В строке «Путь к создаваемому файлу инициализации» будет выведен путь к файлу инициализации, который программа определила при запуске (см.6.1.3). Можно вручную изменить этот путь, просто отредактировав эту строку или нажав на кнопку «Выбрать» и выбрав новое место расположения файла инициализации.

Окно настроек позволяет также зачитать альтернативный конфигурационный файл, для этого нужно в строке «Нестандартный путь к файлу конфигурации "КриптоПакета»> установить флаг «Использовать» и ввести (вручную или с использованием кнопки «Выбрать») путь к файлу конфигурации.

Флаг «Удалить существующий файл инициализации» позволяет пересоздать файл инициализации в случае, если он уже существует (старый файл будет удалён при нажатии кнопки «Начать»).

Поскольку создание файла инициализации в норме необходимо выполнять один раз при установке программы, возможность сохранения настроек не предусмотрена.

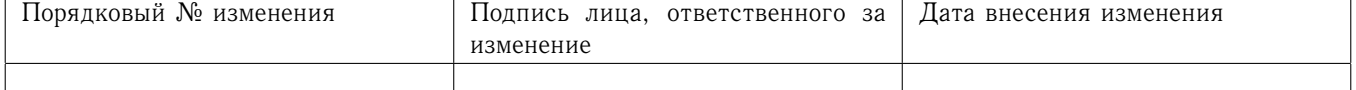

#### <span id="page-12-0"></span>Код завершения программы 6.7

Если программа завершила работу с кодом 0, это во всех случаях означает, что в системе имеется корректный, готовый к использованию файл инициализации (неважно, был ли он создан в ходе работы программы или уже существовал до её запуска).

Код, отличный от 0, (обычно это код 1) означает, что файла инициализации нет или что-то с ним не так.

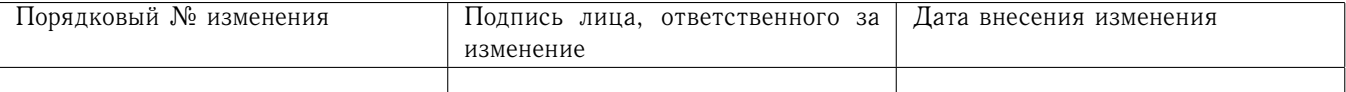

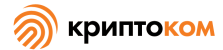

<span id="page-13-0"></span>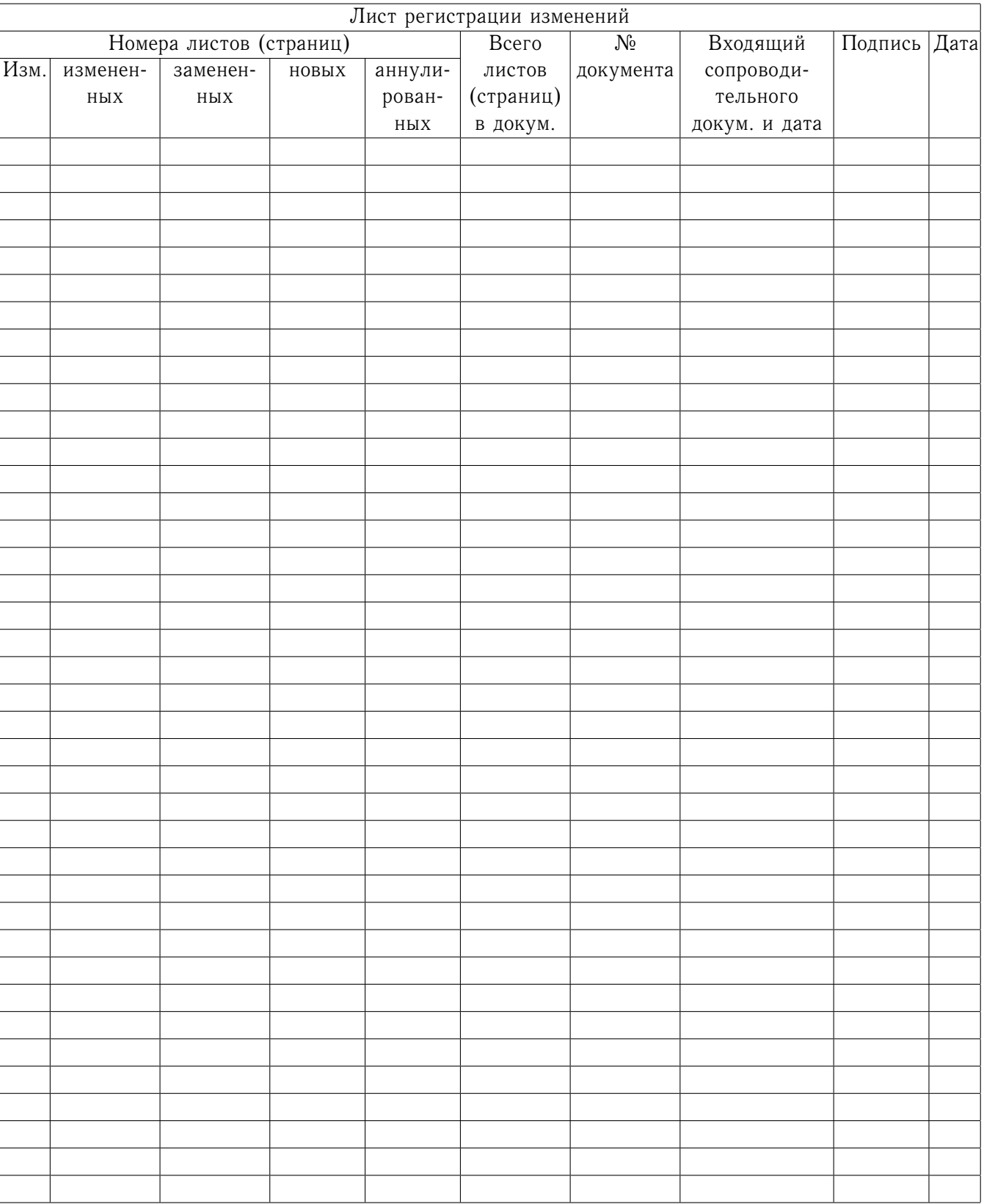

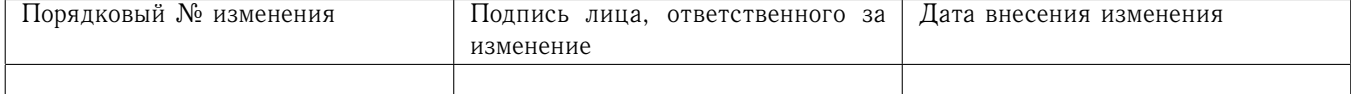